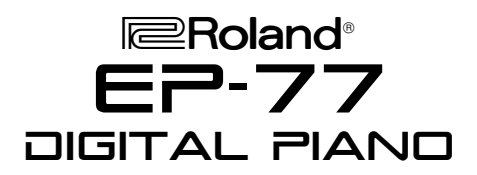

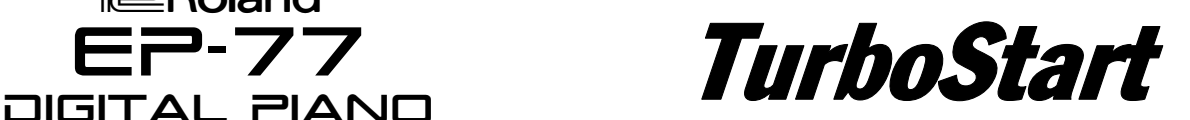

# **It's a Fact…**

The Roland EP-77, Digital Piano is beautifully designed for entry-level players:

- 76 weighted kevs
- **MIDI Capability**
- Two Headphone Jacks
- "Stereo" Piano Sound
- Full 64-Polyphonic Voices

## **Adjusting the volume**

Use the following procedure to adjust the volume:

1) [Turn] the volume knob, located to the right of the power switch, to adjust the volume. (Refer to Owner's Manual-page 7, for "Adjusting the volume".)

## **Selecting a Sound/Tone**

Use the following procedure to select any of the eight Sound/Tone:

2) [PRESS] a desired Sound/Tone. (Refer to Owner's Manual-page 10, for "Selecting Sounds/Tone".)

#### **Listening to the Demonstration Songs**

Use the following procedure to listen to one of the eight Demo Songs:

- 1) [PRESS] the Demo button.
- 2) Press the [PLAY] button.
- 3) To [STOP] the demo song playback, press the [DEMO] button.

(Refer to Owner's Manual-page 8, for "Listening to demo songs and song list".)

# **Adding Reverb and Chorus**

Use the following procedure to select Reverb:

- 1) [PRESS] the Reverb button.
- 2) To [CANCEL] press the Reverb button. (Refer to Owner's Manual-page 10, for "Adding Reverb".)

#### **Layering two instrument sounds**

Use the following procedure to layer two instrument sounds:

- 1) [PRESS] and [HOLD] a Sound/Tone button.
- 2) Press another Sound/Tone.
- 3) To [CANCEL] layer function, press any Sound button.

(Refer to Owner's Manual-page 10.)

# **Recording a Song**

Use the following procedure to Record a Song:

- 1) In the metronome section press the [Sound] button and select a [Sound/Tone]. (Sound/Tone list page 10.)
- 2) [PRESS] the [ON/OFF] button in the metronome section.
- 3) Select a [TEMPO].
- 4) Use the [BEAT] knob to select the time of the song.
- 5) Press the [RECORD] button. (Recording will start when you begin to play.)
- 6) To [STOP] recording, press [PLAY].
- 7) To hear your recording, press [PLAY]. (Refer to Owner's Manual-page 12 & 13, for "Recording and Listening to the recorded performance". )

#### **Transposing**

Use the following procedure to Transpose:

- 1) Press and hold the [Demo] button.
- 2) Use the  $[C2] \sim [B2]$  notes to select a key. (Refer to Owner's Manual-page 14, for "Transposing" information and page 22 for "Functions assigned to the keyboard".)

Free Manuals Download Website [http://myh66.com](http://myh66.com/) [http://usermanuals.us](http://usermanuals.us/) [http://www.somanuals.com](http://www.somanuals.com/) [http://www.4manuals.cc](http://www.4manuals.cc/) [http://www.manual-lib.com](http://www.manual-lib.com/) [http://www.404manual.com](http://www.404manual.com/) [http://www.luxmanual.com](http://www.luxmanual.com/) [http://aubethermostatmanual.com](http://aubethermostatmanual.com/) Golf course search by state [http://golfingnear.com](http://www.golfingnear.com/)

Email search by domain

[http://emailbydomain.com](http://emailbydomain.com/) Auto manuals search

[http://auto.somanuals.com](http://auto.somanuals.com/) TV manuals search

[http://tv.somanuals.com](http://tv.somanuals.com/)